Version 11/87

DIPL.ING. PETER ZANDER

ZUGSPITZWEG 28 D-8821 ICKING TEL. (08178) 1228

# **B E T R I E B S A N L E I T U N G**

# **F Ü R S E G E L F L U G R E C H N E R S R 8 2 0 D**

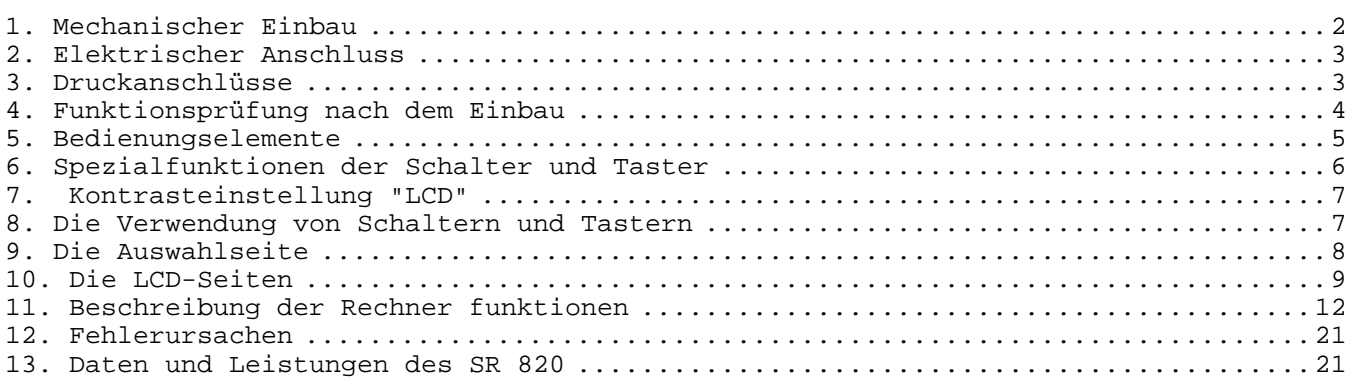

ACHTUNG: Da die Flüssigkristall-Digitalanzeige wärmeempfindlich ist, das Gerät nicht längere Zeit der prallen Sonne aussetzen! Bei starker Sonneneinstrahlung und längerer Wartezeit am Boden Haubenbezug verwenden!

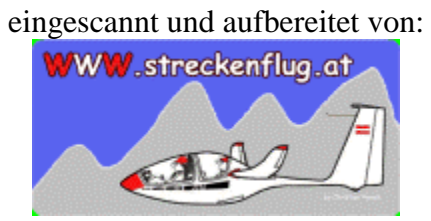

(und Thomas Mayrhofer)

# **1. Mechanischer Einbau**

Ausschnitte und Bohrungen im Instrumentenbrett:

Rechnergehäuse und Rundanzeige 79mm Dm:

 Ausschnitt: 8O mm Dm Befestigungslöcher: 4.5m Dm für M4  $Radius = 44.3mm$ Abstand  $= 62.7$ mm

Rundanzeige 60mm Dm:

 Ausschnitt: 61 mm Dm Befestigungslöcher: 4.5mm Dm für M4  $Radius = 38.1mm$ Abstand  $= 54.0$ mm

Lautsprechergehäuse 61 x 61 mm:

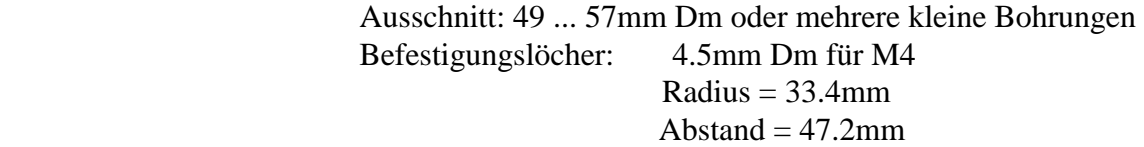

Bei geschlossenem Instrumentenpilz sollte das Lautsprechergehäuse so montiert werden, daß der Lautsprecher entweder seitlich oder direkt nach vorn abstrahlt.

Rundanzeige und Lautsprecher sollten etwa 15 - 20 cm Abstand vom Kompass haben!

Anbringen des Temperaturfühlers:

Der Temperaturfühler sollte an einer Stelle angebracht werden, die nicht der direkten Sonnenstrahlung ausgesetzt ist und etwa Außentemperatur hat. Günstig ist es, den Frischluftkanal von unten mit einem Loch von ca 4mm Dm anzubohren und den Temperaturfühler darin mit einem Klebeband zu befestigen.

## **2. Elektrischer Anschluss**

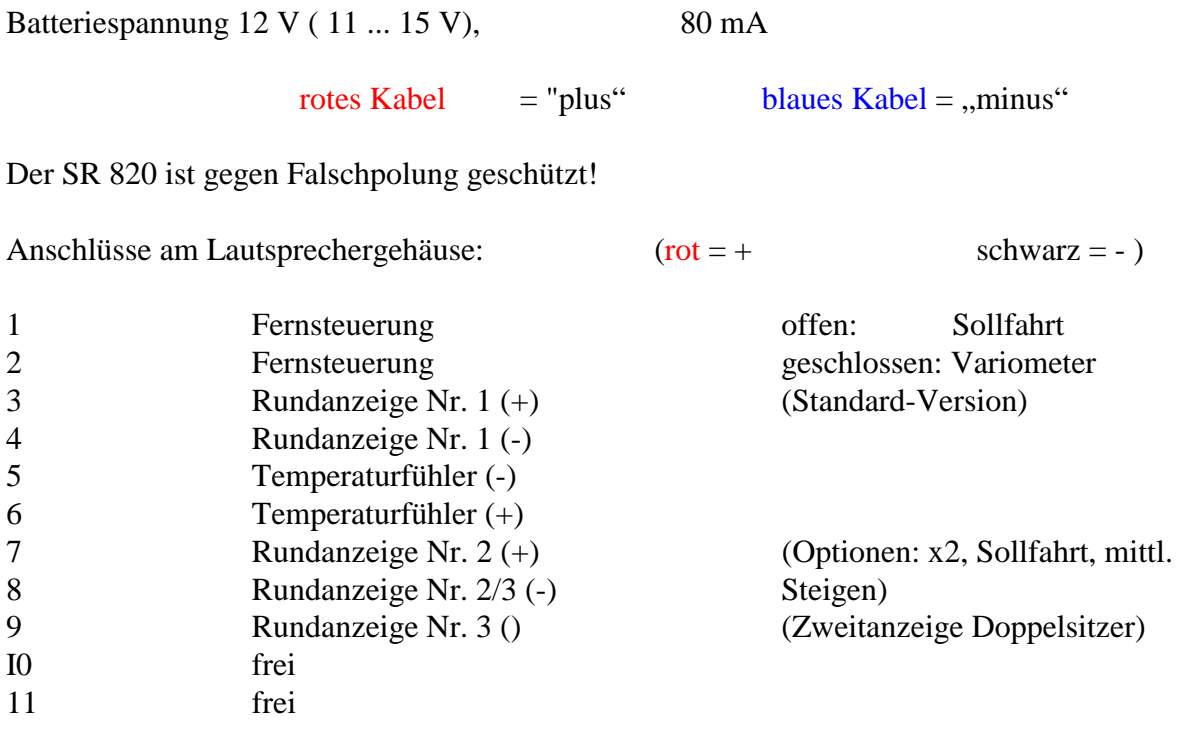

7-polige Buchse: Anschluss für Potentiometer-Zusatz oder Kompass

Sicherung:

Zur Absicherung des SR 828 wird eine Sicherung von 1 A empfohlen; es kann jedoch auch eine andere Sicherung (z.B. Funkgerätesicherung 2.5A) mitverwendet werden. Eine Sicherung mit weniger als 1 A führt evtl. zu einem zusätzlichen Spannungsabfall bei großer Lautstärke und damit zu einem früheren Aussetzen des Rechners bei fast leerer Batterie.

### **3. Druckanschlüsse**

Der SR 828 'D' ist sowohl für Düsenkompensation als auch für elektronische Kompensation geeignet. Während die Kompensation mit einer TEK-Düse meistens problematisch ist, erfordert die elektronische Kompensation eine besonders fehlerfreie Druckabnahme für den statischen Druck. Die Druckanschlüsse sind für beide Kompensationsarten unterschiedlich. Wird ein Pneumatikschalter

verwendet, kann die Kompensation auch während des Fluges umgeschaltet werden.

a. Düsenkompensation

 $DÜSE = TEK-Düse$ 

STAU = Gesamtdruck (gleichzeitig "Messdruck" für Fahrtmesser) STAT = statischer Druck (gleichzeitig "stat. Druck" für Fahrtmesser) Bei Düsenkompensation wird der statische Druck nur für die Fahrtmessung verwendet und hat somit keinen Einfluss auf die Variometeranzeige.

- b. Elektronische Kompensation
- + Pdyn = Gesamtdruck(gleichzeitig "Messdruck" für Fahrtmesser)
- Pdyn = guter statischer Druck
	- Pstat = guter statischer Druck

Bei elektronischer Kompensation bestimmt der statische Druck die Qualität der Variometeranzeige. Deshalb sollte man diejenige statische Druckabnahme verwenden, die der Hersteller des Segelflugzeugs für elektronische Variometer vorgesehen hat.

c. Umschaltung mit Pneumatikschalter

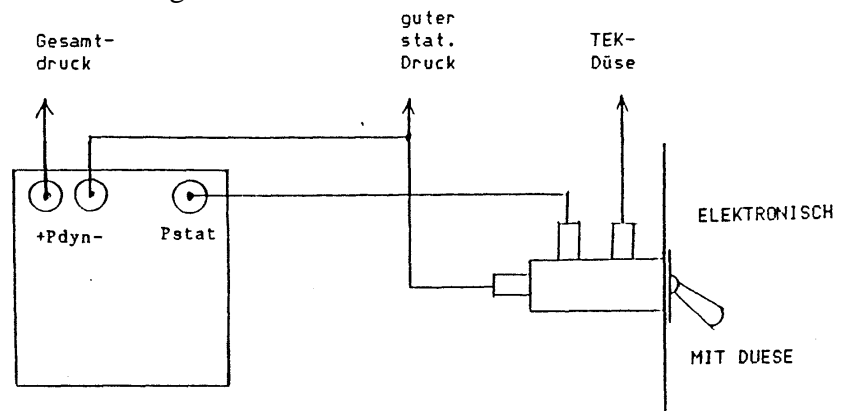

### **4. Funktionsprüfung nach dem Einbau**

Den Rechner auf Düsenkompensation programmieren und auf "Variometer' schalten. Beim Anblasen des statischen Drucks (bei Schlauchanschlüssen für elektronische Kompensation) oder der TEK-Düse (bei Schlauchanschlüssen für Düsenkompensation) muss die Variometeranzeige reagieren. Anblasen der Staudruckabnahme darf keine Reaktion zeigen.

Nach dem Umschalten auf 'Sollfahrt' bewirkt das Anblasen der Staudruckabnahme jedoch bei der Sollfahrtanzeige eine Bewegung nach oben.

Anschließend den Rechner wieder auf die gewünschte Kompensation programmieren.

# **5. Bedienungselemente**

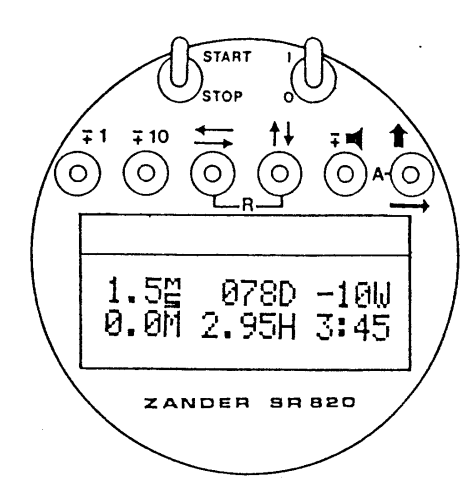

Alle Schalter und Taster nur **senkrecht** (nach oben oder nach unten bewegen!!

## Funktion der Schalter:

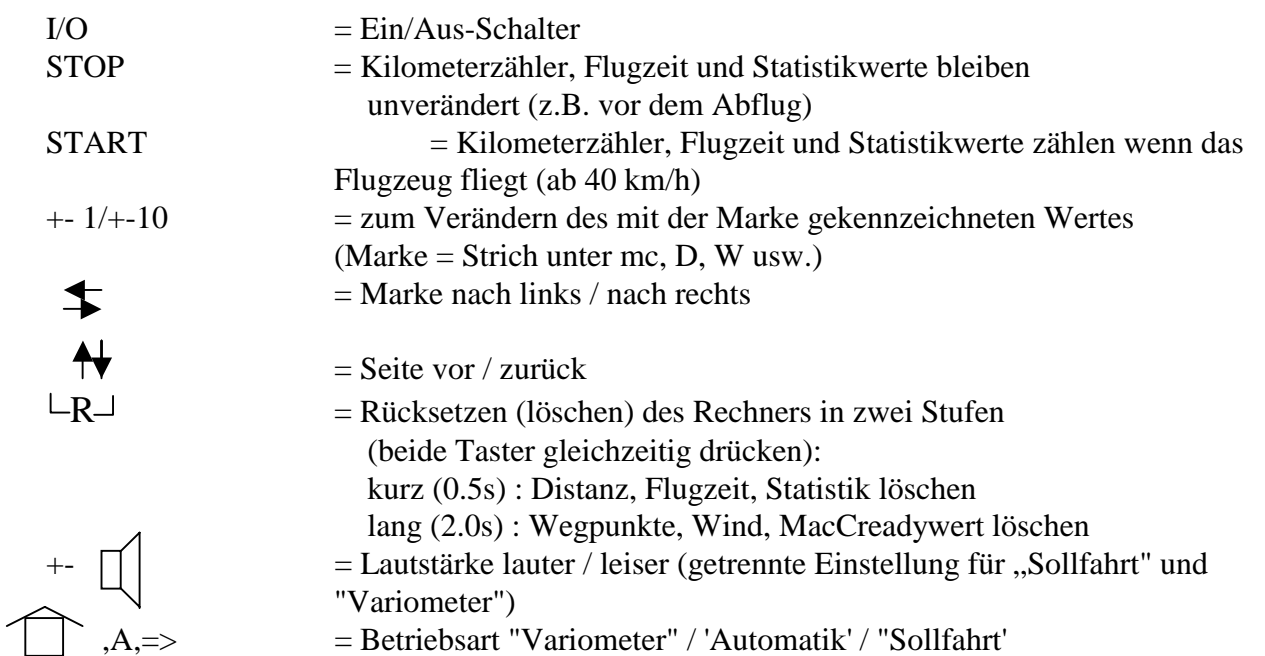

Alle Taster haben "Dauerfunktion": wird z.B. der Taster "+1" festgehalten, dann wird der angewählte Wert automatisch alle 0.3 s um + 1 erhöht.

#### Einschalten vor dem Start:

- 1. Rechner einschalten;
- 2. Beide mit "-R-" gekennzeichnete Taster 2s lang niederdrücken;
- 3. Evtl. Kontrolle von Flächenbelastung, Gleitzahl;
- 4. Start/Stop-Schalter auf "START";
- 5. MacCready-Wert mit 1/10 -Tastern einstellen.

# **6. Spezialfunktionen der Schalter und Taster**

Nach Wegpunkteingabe oder vor zweiten Abflug: STOP, kurz löschen (- R -); damit ist die übernahme von WP vorbereitet START: Übernahme des ersten Wegpunktes STOP/START: Übernahme des nächsten Wegpunktes

von STOP nach START (auch ohne Wegpunkte): neuer Start für Reisegeschwindigkeitsanzeige (r).

Seite 1 Anzeige rechts unten auswechseln: Marke auf den Wert rechts unten setzen und mit + -1-Taster die gewünschte Anzeige auswählen.

Tabelleneingabe (z.B. für fortlaufende Eingabe der Wegpunkte): Marke nach der Eingabe noch einmal nach rechts tasten Wegpunktnummer erhöht sich automatisch, die nächste Eingabe kann erfolgen.

Auswahlseite: "Seite-vor" -Taster setzt Marke auf Textnummer

Test-Windrechner: beide Taster Lautstärke und "Marke links" gleichzeitig nach oben: Windrechnerzeit wird auf 30 Minuten gesetzt.

Solange die Gehäusetemperatur über ca. + 5 °C ist, blinkt die Marke. Ist der Rechner kälter, wird die LCD-Anzeige etwas träger; deshalb wird dann zur besseren Erkennbarkeit das Blinken abgeschaltet.

#### Nur mit Kompass und XY-Rechner:

Seite 1: "Seite-zurück"-Taster 0.5 s nach oben: Wechsel der Anzeige von "D" auf "XY" oder umgekehrt.

Seite 1: "Seite-zurück"-Taster 2 s nach oben: D und W wird durch XY-Rechner gesetzt.

Seite 1: STOP/START: übernahme des nächsten Wegpunktes ohne Veränderung des Windes.

Seite 3: STOP/START: übernahme des nächsten Wegpunktes mit Windberechnung.

Seite 3: STOP/START: ohne Wegpunkte: über Startplatz: nur Windberechnung.

# **7. Kontrasteinstellung "LCD"**

Der Kontrast und damit die Lesbarkeit der LCD-Anzeige ist abhängig vom Blickwinkel. über das Potentiometer "LCD" auf der Gehäuserückseite kann nun für jeden Blickwinkel der optimale Kontrast eingestellt werden. Zur Einstellung des Kontrastes sollte der Rechner im Flugzeug eingebaut sein und es sollte jemand im Flugzeug sitzen. Für diese Sitzposition kann nun bei eingeschaltetem Rechner der Kontrast für beste Lesbarkeit eingestellt werden.

Beim Hersteller des SR 820 wurde der Kontrast für ein senkrechtes Instrumentenbrett eingestellt. Bei geneigten Instrumentenbrettern ist ein Nachstellen des Kontrastes erforderlich.

### **8. Die Verwendung von Schaltern und Tastern**

Nach dem Einschalten sind auf der LCD-Anzeige folgende sechs Werte sehen (als Beispiel):

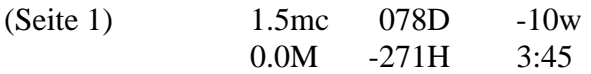

Diese Werte bedeuten der Reihe nach: MacCready-Wert, Distanz, Wind, mittleres Steigen, Differenzhöhe und Flugzeit. Der Wert, der mit der Marke bzw. Strich gekennzeichnet ist, kann über die beiden -+1 /  $-+10$  -Taster verändert werden, also im Beispiel oben "mc"; hier bedeutet  $+1=+0.1$  m/s. Festhalten des Tasters ändert fortlaufend.

Will man einen anderen Wert, z.B. die Distanz "D" ändern, so muss zuerst die Marke unter "D" gebracht werden. Dazu wird der Taster 'Marke rechts/links' nach unten getastet. Wieder kann dieser Wert mit den -+1 / -+10 -Tastern eingestellt werden. Die Einstellung der Windkomponente erfolgt en tsprechend (negativ = Gegenwind, positiv = Rückenwind). Zweimal den Taster "Marke rechts/links" nach oben bringt die Marke wieder in die Ausgangsstellung. Werte, die Ausgangsgrößen sind (wie z.B. M, H usw.), können nicht mit der Marke angewählt werden.

Möchte man eine andere Wertegruppe (hier 'Seite' genannt) ansehen, so ist der Taster "Seite vor/zurück" zu drücken. Auch hier können die angezeigten Werte wieder wie oben beschrieben geändert werden. Nochmaliges Betätigen von 'Seite vor' schaltet jeweils um eine Seite weiter. "Seite zurück" schaltet jedoch immer direkt auf die Seite 1 zurück.

Die Seite 1, die normalerweise während des Fluges angewählt bleibt, hat noch einige Besonderheiten. So wechselt das mittlere Steigen "M" zum mittleren Nettosteigen "n" bei der Umschaltung von "Vario" auf "Sollfahrt". Anstelle von der Flugzeit erscheint als Warnung "stop" (Kilometerzähler usw. zählt nicht), wenn der Start/Stop-Schalter auf "STOP" steht, oder die Warnung "batt", wenn die Batteriespannung unter 11.0 V sinkt. Außerdem wird die Marke, wenn sie unter "D" oder "W" gesetzt wurde (und dort evtl. "vergessen" wurde), nach ca. 10 s automatisch wieder zurück unter "mc" gesetzt.

Die Audio-Lautstärke wird ebenfalls über Taster verstellt. Dabei wird, wenn sich der Rechner in der Betriebsart "Vario" befindet, die Variolautstärke verändert, bei "Sollfahrt" wird die Sollfahrt-Lautstärke eingestellt.

Die Umschaltung Vario/Sollfahrt erfolgt automatisch, wenn sich der Betriebsart-Schalter in der Mittelstellung befindet. Dabei kann zwischen zwei Steuerungen für die Automatik gewählt werden: entweder erfolgt die Umschaltung über einen Mikroschalter an der Wölbklappe (oder einen Handschalter, der bequem erreichbar montiert wird), oder der Rechner steuert die Umschaltung abhängig von Variometersignal und Staudruck. Die Auswahl erfolgt über eine entsprechende Eingabe auf der letzten LCD-Seite (Auswahlseite).

## **9. Die Auswahlseite**

Nach mehrmaligen Drücken des "Seite vor"-Tasters erscheint als letzte Seite auf der LCD-Anzeige die Auswahlseite. Diese Seite dient zum Einstellen des Rechners und zum Abrufen besonderer Informationen.

Die obere Zeile der Auswahlseite zeigt eine Textnummer und ein dazu gehörendes Kennwort; der Text der unteren Zeile ändert sich entsprechend der ausgewählten Funktion. Der Text der Auswahl-Seite kann umgeblättert werden, indem die Textnummer oben links mit den 1/10Tastern verändert wird. Bei dem jeweiligen Text können dann mit dem "Marke nach rechts"-Taster und den 1/10-Tastern Funktionsnummern und Kennwerte geändert werden.

Ein Beispiel: "Seite vor"-Taster mehrmals bis zu Auswahlseite drücken. Dann Textnummer auf 05 einstellen: die Art der TOTALENERGIE-Kompensation kann ausgewählt werden. Mit dem "Marke nach rechts"-Taster springt die Marke in die zweite Zeile. Nun kann mit dem Taster -/+ 1 die Zahl links unten geändert werden: " 1 " bedeutet 'MIT DÜSE", "2" bedeutet "ELEKTRONISCH". Will man sich nun eine andere Textnummer anschauen, so muß die Marke zuerst unter die Textnummer zurückgebracht werden (mit "Marke nach links"-Taster). Die Rückkehr zur ersten Seite mit MC, D, W usw. erfolgt mit dem "Seite zurück" -Taster.

Beim Verlassen der Auswahl-Seite bleibt der zuletzt angewählte Text erhalten. Wenn man also einmal zum Beispiel "18 STATISTIK Nr 1" angewählt hat, kann man später jederzeit auf der Auswahlseite die Statistikwerte ablesen.

Zum erstmaligen Einstellen des Rechners wird man bei der Textnummer 01 anfangen und der Reihe nach alle notwendigen Eingaben machen. Erscheinen bei einem Text in der zweiten Zeile nur Striche, so ist bei dieser Textnummer keine Eingabe zu machen (z.B. braucht man bei TE-Kompensation mit Düse keinen TEK-Beiwert einzugeben).

Alle gewählten Einstellungen bleiben auch bei ausgeschaltetem Rechner gespeichert.

# **10. Die LCD-Seiten**

Unterstrichene Werte können mit den 1/10 -Tastern verändert werden.

Seite 1

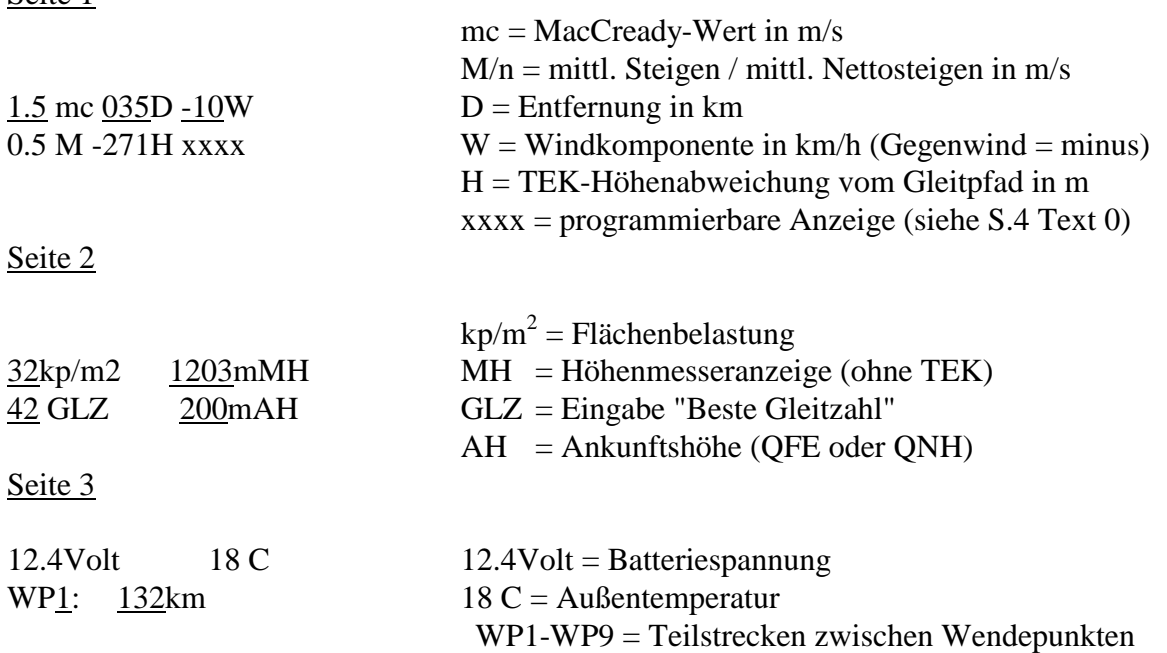

#### Seite 4

Die erste Zeile zeigt eine Textnummer und ein dazu gehörendes Kennwort; die zweite Zeile ändert sich entsprechend der ausgewählten Funktion. Beim Verlassen der Seite 4 bleibt der zuletzt angewählte Text auf dieser Seite erhalten.

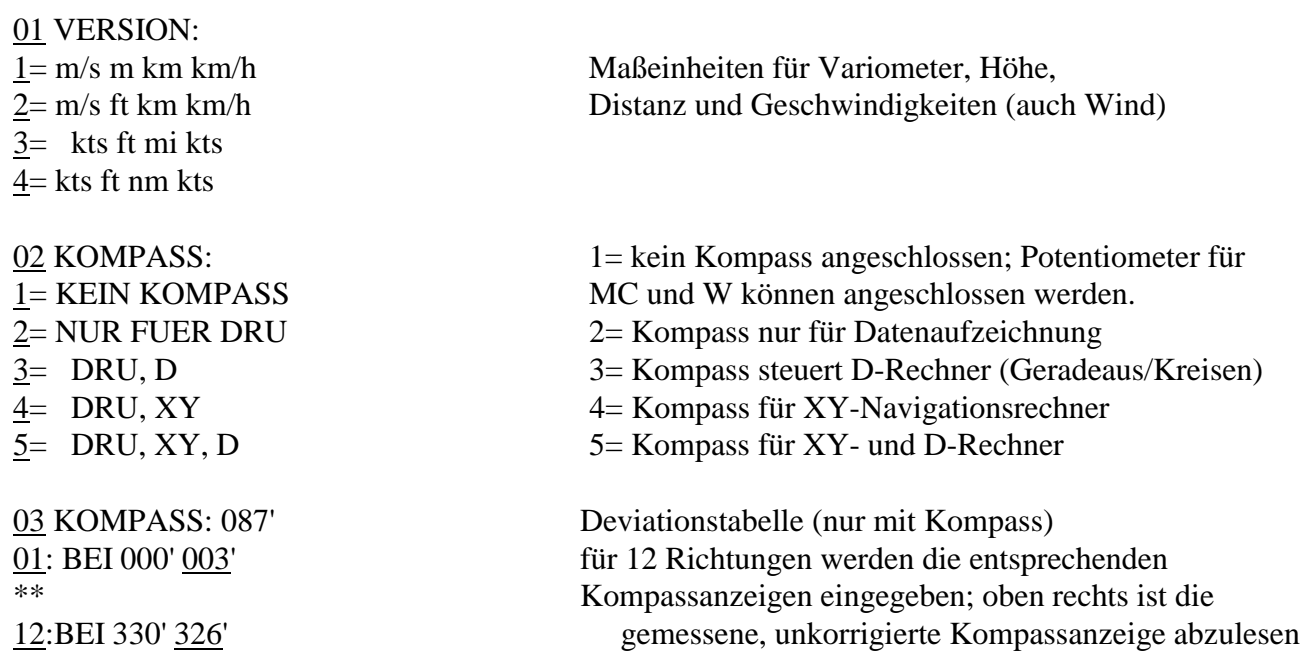

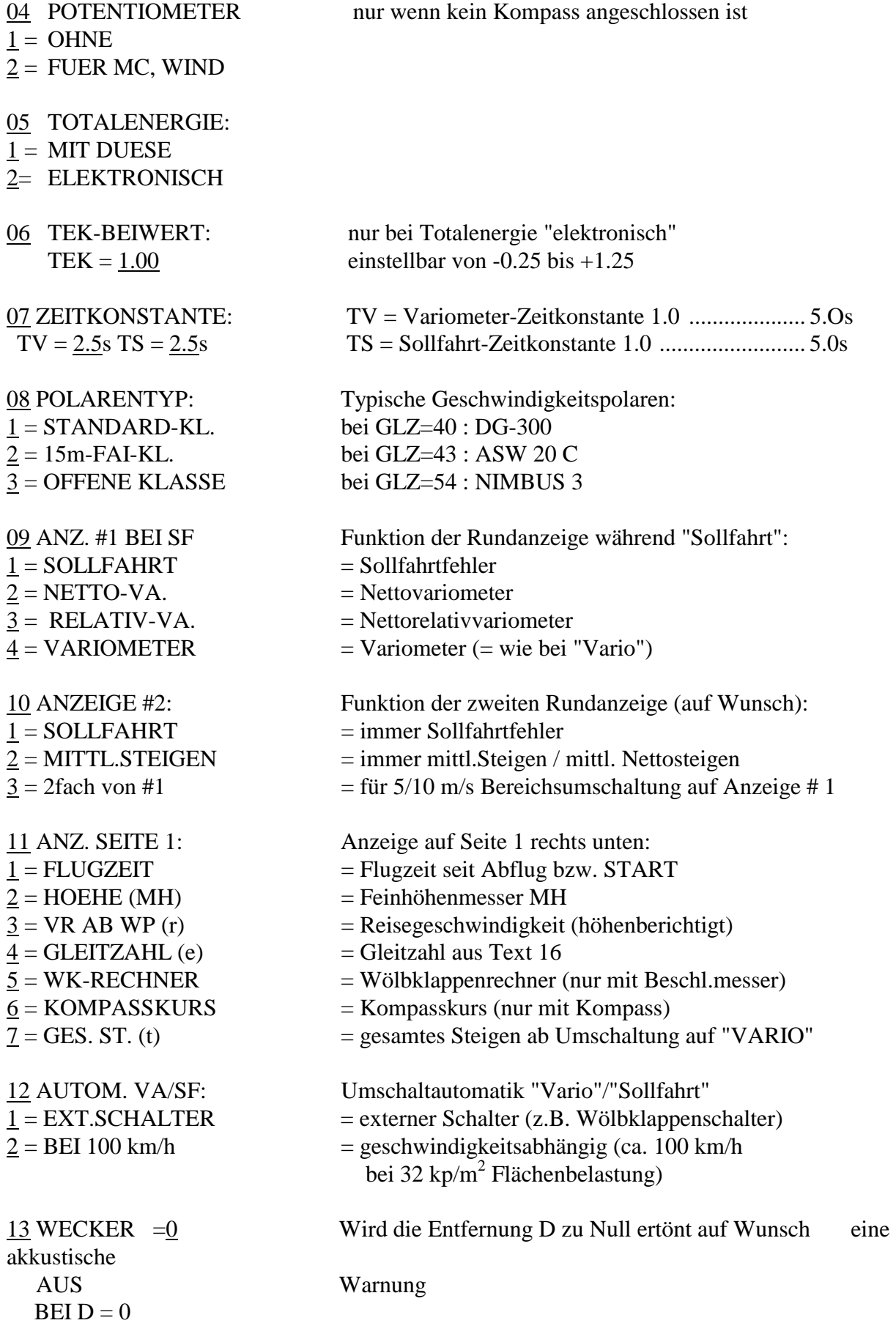

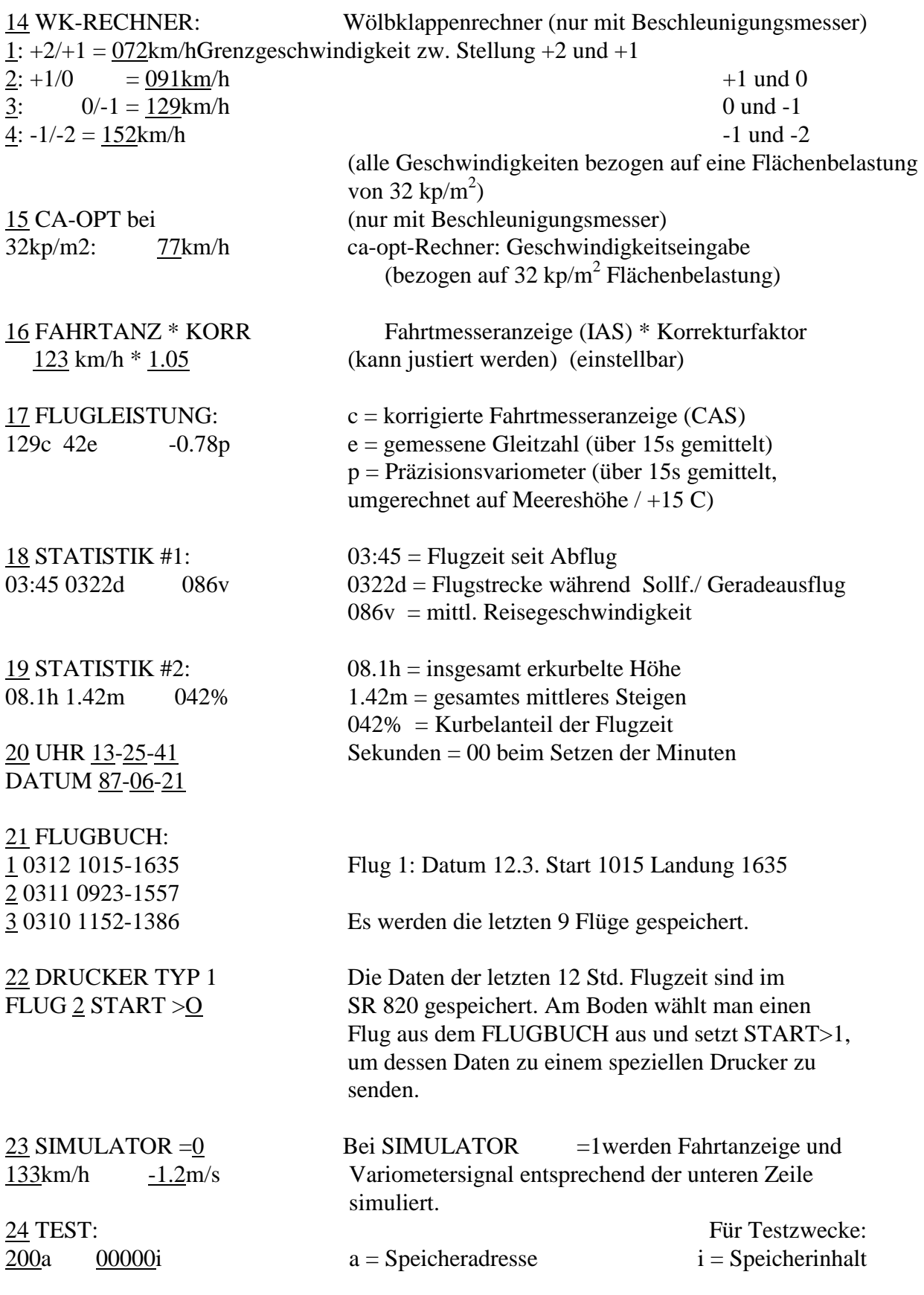

Sind Potentiometer für MC und W angesteckt, so ändert sich die Darstellung auf der Seite 1:

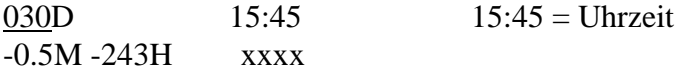

Ist ein Kompass angeschlossen und der XY-Rechner eingegeschaltet, so werden zusätzlich folgende Seiten angezeigt:

Seite 1 (XY-Darstellung gewählt)

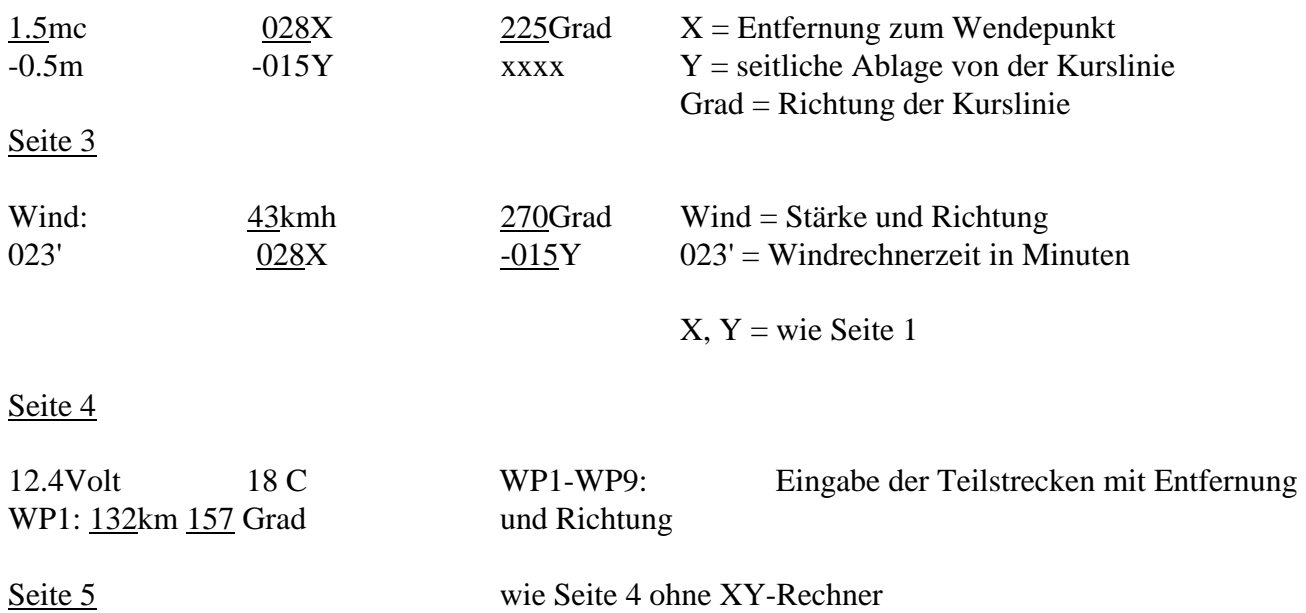

### **11. Beschreibung der Rechner funktionen**

Rücksetzen: (löschen)

Werden beide mit -R- bezeichneten Taster gleichzeitig gedrückt, so werden verschiedene Daten im Rechner gelöscht. Das Löschen erfolgt in zwei Stufen. Werden beide Taster nur kurz gedrückt (ca. 0.5s), so werden Distanz und Statistikwerte gelöscht und der Rechner für die Übernahme des ersten Wegpunkts vorbereitet. Hält man beide Taster länger als 2s gedrückt, werden auch alle Wegpunkte, Windeingabe und mc-Wert gelöscht.

Seite 1:

Die Distanz "D" wird als positiver Wert eingegeben. Die Distanz kann sich nur ändern, wenn der "STOP/START"-Schalter auf START steht und das Flugzeug fliegt (ab 40 km/h). Bei "Sollfahrt" verringert sich die Distanz automatisch entsprechend der Fluggeschwindigkeit. Die Windkomponente 'W" verändert ebenfalls die Distanzzählung (sowohl bei "Vario" als auch bei "Sollfahrt"). Nach der Distanzanzeige Null erscheinen negative Werte (bis -999 km).

Das fortlaufende mittlere Steigen "M" (Zeitkonstante 15s) erscheint nur bei "Vario. Während "Sollfahrt" wird stattdessen das mittlere Nettosteigen "n" angezeigt, damit der Pilot erkennt, ob er längere Zeit durch fallende oder steigende Luftmassen fliegt.

Die Differenzhöhenanzeige H zeigt die fehlende Höhe (minus) oder den Höhenüberschuss (plus) an. Dazu berechnet der Rechner zuerst eine für die angezeigte Distanz notwendige Höhe (abhängig von MC-Wert, Wind, Polare, Gleitzahleingabe, Flächenbelastung). Dieser berechneten Höhe wird noch die Ankunftshöhe 'AH" zuaddiert; die Summe ist die Sollhöhe HS. Der elektronische Höhenmesser des Rechners liefert die gemessene Höhe MH. Zur Höhe MH wird noch ein Anteil addiert, der die Umsetzung von Fahrt in Höhe berücksichtigt; somit erhält man eine totalenergiekompensierte Ist-Höhe HTEK. Die Differenzhöhe H ist nun der Unterschied zwischen HTEK und HS:

 $H = HTEK$  HS

 $HTEK = MH + (V*V/2g - 60m)$  im Flug:  $60m = 124km/h$ 

am Boden:  $HTEK = MH$ 

 $HS = D / E + AH$ 

 E = berechnete Gleitzahl (aus MC-Wert Wind, Polare, Gleitzahleingabe, Flächenbelastung)

Vor dem Start am Boden wird auf der LCD-Seite 2 zuerst der elektronische Höhenmesser MH auf die Anzeige des Flugzeughöhenmessers eingestellt. Auch die Ankunftshöhe AH wird eingegeben, und zwar die Höhe, die auf dem Höhenmesser angezeigt werden soll, wenn die Distanz zu Null geworden ist. Zweckmäßigerweise stellt man als Ankunftshöhe ebenfalls die Fluglatzhöhe (bei QNH-Einstellung) oder Null (bei QFE-Einstellung) ein. Die Sicherheitshöhe über Grund, mit der man den Flugplatz theoretisch erreicht, wird dann fortlaufend bei der Differenzhöhe H angezeigt.

Mit der Differenzhöhenanzeige erhält man eine sehr gute Information über den Gleitpfad. Bleibt die Differenzhöhe während des Endanflugs annähernd gleich, so wird der berechnete Gleitpfad gut eingehalten. Durch die Gleitzahleingabe GLZ lassen sich gleichbleibende Abweichungen gut ausgleichen.

Die Differenzhöhenanzeige ist totalenergiekompensiert; damit ändert sich die angezeigte Differenzhöhe auch beim Nachdrücken oder Hochziehen kaum. Ein echter Höhengewinn oder -verlust wird jedoch direkt angezeigt.

Die LCD-Seite 1 enthält auch einen Windrechner. Der Windrechner wird gestartet bei einer Verstellung von der Distanz D (entweder durch Taster oder durch Wegpunktübernahme). Die Zeit T (seit der letzten D-Verstellung) bestimmt zusammen mit der eingegebenen Windkomponente W

(+ = Rückenwind, - = Gegenwind) den Windversatz T x W. Die angezeigte Distanz D setzt sich aus der Distanz ohne Windeinfluss (DOW) und dem Windversatz zusammen:

#### $D = DOW - T \times W$

Einige Zeit (mind. 10 min) nach dem Windrechnerstart kann nun durch Ändern der Windeingabe W die angezeigte Distanz D korrigiert werden; der eingegebene Wind ist dann gleich dem gerechneten Wind.

Die Funktion des Windrechners kann übrigens wie folgt getestet werden: hält man den "Marke"-Taster und den "Audio"-Taster gleichzeitig für ca. 0.5s nach oben, so wird eine Windrechnerzeit T von 30 Minuten simuliert: eine Verstellung von 10 km/h beim Wind erzeugt eine Änderung von 5 km bei der Distanz. Wird die Distanz direkt verstellt (T=0), so hat eine Verstellung von W keinen Einfluss mehr auf die Distanz D.

Seite 2:

Die LCD-Seite 2 dient zur Eingabe von Flächenbelastung und bester Gleitzahl für die Geschwindigkeitspolare. Außerdem kann der elektronische Höhenmesser abgelesen und verstellt werden. Auch die Ankunftshöhe wird hier eingegeben.

#### Seite 3:

Die Batteriespannung einer geladenen PC-Batterie beträgt etwa 12.5 V, nach Entladung etwa 11.5 V. Bei einer Spannung unter 11.0 V sollte die Lautstärke des Audios so gering wie möglich gehalten werden. Unterhalb von 10.0 V setzt Mikrocomputer des SR 820 aus und unterbricht damit alle Funktionen. Man erkennt diesen Zustand daran, daß der Rechner auf

Taster nicht mehr reagiert sowie Ton und Anzeigen unveränderbar stehen bleiben.

Die Außentemperatur kann auf der Geräterückseite mit TEMP auf den Wert eines Vergleichsthermometers eingestellt werden. Der Messwert für die Aussentemperatur wird im Rechner zur Bestimmung der Luftdichte mitverwendet. Bei angezeigten Werten unter -40 C (z.B bei defektem Temperaturfühler) wird die Luftdichte über die ISA-Standardatmosphäre berechnet.

Es können bis zu neun Wegpunkte (Teilstrecken oder Dreiecksschenkel) vorprogrammiert werden. Dazu werden zuerst beide (-R-)-Taster mindesten 2s lang gedrückt (= alle WPs gelöscht), dann die Seite 3 angewählt. Mit "Marke rechts" und den 1/10-Tastern kann die erste Teilstrecke gesetzt werden. Noch einmal "Marke rechts' erlaubt die Verstellung' von WP2 usw.. Nach der Wegpunkteingabe müssen beide (-R-) -Taster einmal kurz (0.5s) gedrückt werden, um die übernahme des ersten Wegpunkt vorzubereiten. Beobachtet man nun "D" auf Seite 1, so sieht man, wie nach Betätigen des STOP/START-Schalters zuerst WP1, dann WP2 usw. übernommen wird. Wurde ein WP nicht gesetzt (WP = 0), wird wieder bei WP1 begonnen. Beim Fliegen wird also beim Abflug (Schalter von STOP auf START) der erste WP übernommen. An der Wende wird kurz von START auf STOP und wieder auf START geschaltet, um die nächste Distanz zu übernehmen. Möchte man bei einem Wettbewerbsflug einen zweiten Abflug vornehmen, so schaltet man wieder auf STOP und drückt wiederum kurz die Löschtasten. Dann erscheint beim nächsten Umschalten auf START wieder der erste Wegpunkt

Auswahlseite:

#### 01 VERSION:

Es kann zwischen vier Kombinationen von Maßeinheiten gewählt werden

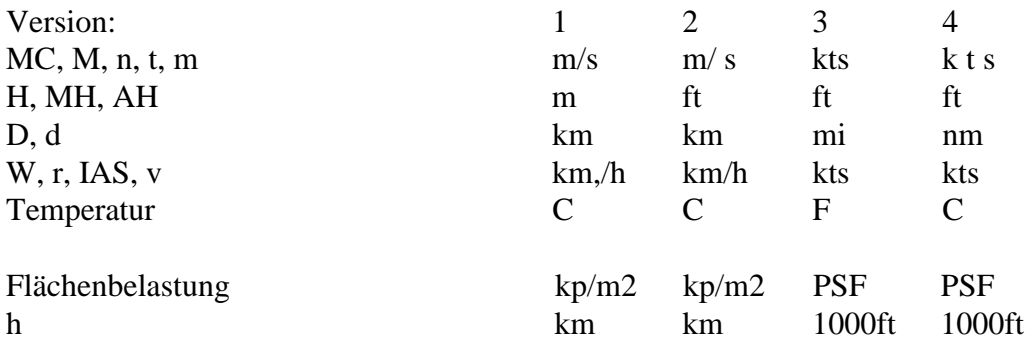

Beim Einschalten des Rechners werden die gewählten Maßeinheiten für einige Sekunden auf der unteren Zeile des LCDs angezeigt. Auf der oberen Zeile rechts ist dabei die Programmversion (z.B. 11/87) zu sehen.

Die Textsprache ist in deutsch, englisch und französisch lieferbar; soll die Sprache geändert werden, so muss ein anderes EPROM eingesteckt werden.

#### 02 KOMPASS.

An der 7-poIigen Buchse des Lautsprecherkästchens kann ein spezieller Kompass mit elektronischem Abgriff angesteckt werden.

Ist der Kompass nicht angeschlossen, muss "KEIN KOMPASS" angewählt werden, da sonst die Distanzzählung nicht mehr richtig funktioniert.

Die Funktionen mit Kompass werden in "SegeIflugrechner SR 820 D mit Magnetkompass" erläutert.

#### 04 POTENTIOMETER:

Ist bei Text 02 "KEIN KOMPASS" eingegeben, kann an der 7-poligen Buchse des Lautsprecherkästchens wahlweise der Zusatz "Potentiometer für Wind und MacCready" angeschlossen und über die entsprechende Eingabe bei diesem Text aktiviert werden. überprüfen lässt sich die Funktion der Potentiometer einmal mit der Sollfahrt-Anzeige (MC) und mit dem Endanflugrechner (Wind).

#### 05 TOTALENERGIE:

Die Totalenergiekompensation kann wahlweise mit TEK-Düse oder elektronisch erfolgen. In beiden FäIlen sind jedoch unterschiediiche SchlauchanschIüsse erforderlich.

#### 06 TEK-BEIWERT:

Wirkt nur, wenn bei Text 85 "ELEKTRONISCH" eingegeben wurde. Bei elektronischer Kompensation mit einem guten statischen Druck beträgt der Beiwert 1.00 . Ist die Kompensation mit diesem Wert nicht zufriedensteIIend, sollte eine TEK-Düse verwendet werden.

Fehler in der Druckabnahme können jedoch evtl.auch durch VersteIlen des Beiwertes ausgeglichen werden. Werte zwischen 0.90 (weniger kompensiert) und 1.10 (mehr kompensiert) sind dabei typisch.

Stellt man aIs Beiwert 0.00 ein, so ist das Variometer unkompensiert ("Höhenvariometer").

EinstelIungen zwischen -0.10 und +0.10 und angeschlossener TEK-Düse können evtl. eine Düsenkompensation noch etwas verbessern.

Bei jedem EinschaIten des Rechners wird normalerweise der Beiwert auf 1.00 gesetzt. Über eine besondere Eingabe (siehe 24 TEST, "Steuercode") kann das jedoch vermieden werden.

#### 07 ZEITKONSTANTEN:

Zeitkonstanten (Dämpfung) sind für Variometer und Sollfahrtgeber nach eigenen Bedürfnissen getrennt einzugeben. Mit TV=2.5s und TS=3.0s hat man eine genügend schnelle und doch ruhige Anzeige.

#### 08 POLARENTYP:

Man kann zwischen drei typischen PoIarenverIäufen wählen (Standardklasse, RennkIasse, Offene Klasse). Die gewählte Polare wird im Rechner so umgerechnet, daß sich als bestes GIeiten die auf der LCD-Seite 2 eingegebene Gleitzahl GLZ ergibt. Auch die eingegebene Flächenbelastung wird berücksichtigt. Diese umgerechnete Geschwindigkeitspolare wird dann zur Berechnung von Sollfahrt, Gleitpfad und polarem Sinken verwendet, wobei natürlich auch die Luftdichte bzw. Flughöhe mit in die Berechnung eingeht. Die Standardklasse-Polare wird auch für andere Segelflugzeuge ohne WöIbkIappen verwendet (z.B. Doppelsitzer, Clubklasse); die Rennklasse-Polare ist für alle Wölbklappenflugzeuge bis 20m Spannweite geeignet; bei größeren Spannweiten sollte diePoIare der Offenen Klasse gewählt werden.

Im wesentlichen wird die Geschwindigkeitspolare durch die Eingabe von Gleitzahl und Flächenbelastung bestimmt. Nach der Umrechnung weisen die verschiedenen Polarenverläufe nur geringfügige Unterschiede auf. Mit dem SIMULATOR kann man übrigens die verwendete Polare selbst überprüfen.

09 ANZEIGE NR. 1 BEI SOLLFAHRT:

Zum SR 820 gehört normalerweise nur eine Rundanzeige (= Nr .1).

Während der Betriebsart "Variometer" ist hier immer das Variometersignal zu sehen. Bei "Sollfahrt" jedoch kann unter verschiedenen Signalen ausgewählt werden:

Der Sollfahrtfehler zeigt die Abweichung von der korrekten Sollfahrt; bei der richtigen Fluggeschwindigkeit bleibt der Zeiger auf Null, Zeiger nach oben heisst "langsamer", Zeiger unten bedeutet "schneller".

Das Nettovariometer zeigt das Steigen und Sinken der Luft an. Den MitteIwert dieser Anzeige sieht man übrigens auf der LCD-Seite 1 aIs mittleres Nettosteigen "n".

Das Nettorelativ-Variometer ist eigentlich ebenfalls ein Nettovariometer, jedoch mit einem um -0.8 m/s verschobenen Nullpunkt. Diese Nullpunktverschiebung stellt ungefähr das Eigensinken des Flugzeugs beim Kreisflug dar. Die Anzeige zeigt somit bei jeder Geschwindigkeit, welches Steigen beim Einkreisen zu erzielen wäre.

Bei der Wahl Variometer würde die Rundanzeige *sowohl* bei "Variometer" als auch "Sollfahrt" die gleiche Funktion haben (z.B. wenn eine zweite zusätzliche Anzeige für den Sollfahrtfehler verwendet wird).

10 ANZEIGE NR. 2

Wahlweise kann am SR 820 *auch* eine zweite Rundanzeige angeschlossen werden. Diese Rundanzeige zeigt dann wahlweise Sollfahrtfehler (sowohl bei "Variometer« als auch bei "Sollfahrt") oder z B. bei DoppeIsitzern, das mittlere Steigen (bei "Vario") und das mittlere Nettosteigen (bei "SolIfahrt") an.

Beim 2-fach-Messbereich wird jedoch keine zweite Anzeige angeschlossen, sondern die erste Rundanzeige wird mit einem im Instrumentenbrett angebrachten zusätzlichen Schalter einmal auf Anschluss Nr.1 und einmal auf den AnschIuss Nr. 2 geschaltet. Damit hat man dann eine Messbereichsumschaltung 5m/s / 10m/s für die erste Rundanzeige.

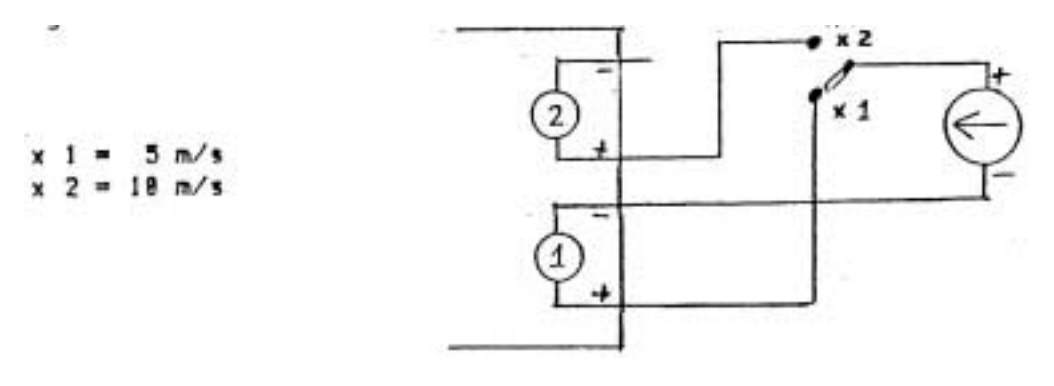

#### 11 ANZEIGEWERT AUF SEITE 1:

Auf der LCD-Seite 1 rechts unten können verschiedene Werte angezeigt werden. Bringt man auf der Seite 1 die Marke nach rechts unten, so kann diese Information mit dem + -1-Taster gewechselt werden, ohne erst diese Auswahlseite anwählen zu müssen.

Die Flugzeit entspricht der, die bei STATISTIK zu sehen ist: es ist die Zeit seit dem Start bzw. seit dem Abflug. Bei Höhe wird die Anzeige von MH auf die erste Seite übertragen.

Die Reisegeschwindigkeit (r) ermittelt sich aus der Summe aller Geradeausflugstrecken (ohne Windeinfluss) und der insgesamt vergangenen Zeit. Die Berechnung beginnt entweder mit dem Start oder bei jeder Umschaltung von STOP auf START (mit oder ohne Wegpunkte). Bei Beginn einer Rechnung merkt sich der Rechner die gegenwärtige Flughöhe. Die insgesamt vergangene Zeit wird nun zu jedem Zeitpunkt entsprechend der augenblicklichen Flughöhe und dem seit Rechnungsbeginn angetroffenen mittleren Steigen korrigiert. Somit ist die angezeigte Reisegeschwindigkeit höhenberichtigt; das bedeutet, daß dieser Wert beim Kurbeln in einem durchschnittlichen Aufwind unverändert bleibt; ohne diese Korrektur würde der angezeigte Wert sogar in einem sehr starken Aufwind zurückgehen.

Die Gleitzahl (e) wird aus Text 16 übernommen; dieser Wert zeigt das Verhältnis von Vorwärtsgeschwindigkeit zu Sinkgeschwindigkeit an, so wie es der Rechner sieht (ohne Windeinfluss).

Der Wölbklappenrechner (nur mit zusätzlichem Beschleunigungsmesser) zeigt zu jedem Flugzustand die empfohlene WöIbklappenstellung (+2/+1/0/-1/-2). Zuvor müssen jedoch beim Text 14 die entsprechenden Grenzgeschwindigkeiten eingegeben werden. Diese eingegebenen Geschwindigkeiten sind auf eine Flächenbelastung von 32kp/m< bezogen und werden im Rechner entsprechend der eingegebenen Flächenbelastung und der gerade gemessenen VertikaIbeschleunigung umgerechnet.

Für die Anzeige des Kompasskurses ist der Kompasszusatz erforderlich. Der angezeigte Kurs ist ein Mittelwert der Kompassanzeige über ca. 10 s (korrigiert mit der eingegebenen Deviationstabelle).

Sei der Anzeige des gesamten Steigens (t) wird die seit Umschaltung auf die Betriebsart "Variometer" erkurbelte Höhe durch die seitdem vergangene Zeit geteilt: es ergibt sich das "echte" mittlere Steigen. Bei "Sollfahrt" ist das echte mittlere Steigen des letzten Aufwinds abzulesen.

### 12 AUTOMATISCHE UMSCHALTUNG VARIO/SOLLFAHRT:

Wenn der "Vario"/"Sollfahrt"-Schalter in Mittelstellung "A" steht, erfolgt die Umschaltung entweder über einen Fernsteuerschalter (z.B. Wölbklappenschalter) oder geschwindigkeitsabhängig.

Wird die geschwindigkeitsabhängige Umschaltung gewählt, so ist die Funktion wie folgt: ist 3 s Iang das Steigen größer als der MC-Wert, so wird auf "Vario" geschaltet. Nur wenn das Steigen 6 s lang ausbleibt und die Fahrtanzeige größer als 100 km/h ist, wird auf "Sollfahrt" geschaltet. Die Fahrtanzeige 100 km/h gilt jedoch nur bei einer eingegebener Flächenbelastung von 32 kp/m<sup>2</sup>. Bei höherer Flächenbelastung wird entsprechend umgerechnet.

Um zu häufiges Umschalten auf Vario" zu vermeiden, sollte bei der Geschwindigkeitsautomatik der MC-Wert, entsprechend der Thermiksituation nachgestellt werden.

13 WECKER:

Wird die Distanz D zu Null, so ertönt auf Wunsch eine akkustische Warnung. Die Distanz D muss dabei nicht unbedingt sichtbar sein.

14 WÖLBKLAPPEN-RECHNER-EINGABE: (nur mit BeschIeunigungsmesser)

Es werden für fünf Wölbklappenstellungen vier Grenzgeschwindigkeiten eingegeben. Diese Geschwindigkeiten sind auf 32 kp/m<sup>2</sup> bezogen und werden im Rechner auf andere Flächenbelastungen umgerechnet.

Ist die Wölbklappenstellung +2 nicht vorhanden, wird bei der entsprechenden Geschwindigkeit Null eingegeben.

15 CA-OPT-RECHNER: (nur mit Beschleunigungsmesser)

Für den Anstellwinkelrechner wird eine auf 32 kp/m( bezogene Geschwi ndi gkei t eingegeben, die im Rechner entsprechend der eingegebenen Flächenbelastung und der gemessenen Vertikalbeschleunigung umgerechnet wird. Unterschreitet die Fahrtanzeige diese umgerechnete Geschwindigkeit, so ist eine akkustische Warnung zu hören (nur bei "Variometer"). Diese Warnung ist als Zwitschern im Variometer-Audio zu erkennen.

Diese Funktion entspricht etwa einer akkustischen Überziehwarnung mit einstellbarer Geschwindigkeit. Die einzugebene Geschwindigkeit wird durch entsprechende Versuche ermittelt; auch ist je nach Verschmutzung der Tragflügel eine entsprechende Korrektur vorzunehmen.

Der CA-OPT-Rechner bleibt ausgeschaltet, wenn als Geschwindigkeit Null eingegeben wird.

Da die akkustische Warnung nur beim Tongenerator Typ 829 möglich ist, bleibt der CA-OPT-Rechner beim konventionellen Tongenerator ausgeschaltet.

#### 16 FAHRTANZEIGE \* KORREKTUR:

Die vom Rechner gemessene Fahrtanzeige ist abzulesen (IAS = indicated air speed). über die Eingabe eines Faktors kann die Fahrtanzeige berichtigt werden zur "korrigierten Fahrtanzeige" (IAS \* KORR = CAS corrected air speed).

Der Korrekturwert ist dem Handbuch des Segelflugzeugs zu entnehmen. Da dieser Korrekturwert meistens geschwindigkeitsabhängig ist, wird empfohlen, den Wert für ca. 120 km/h zu verwenden.

Alle im Rechner verwendete Funktionen und Umrechnungen verwenden die "korrigierte Fahrtanzeige"; nur Ca-Opt-Rechner und WK-Rechner verwenden die gemessene Fahrtanzeige.

Vergleicht man die gemessene Fahrtanzeige mit der Anzeige des Flugzeugfahrtmessers so ist zu berücksichtigen daß Rechner und Fahrtmesser evtl. verschiedene Druckabnahmen für den statischen Druck verwenden, die unterschiediiche Meßfehler haben können.

Möchte man den Nullpunkt der Fahrtmessung während des Fluges verstellen, so ist das möglich, indem man zuerst die Marke unter die Fahranzeige bringt und dann die 1/10-Taster benützt. Beim nächsten Einschalten am Boden wird diese Nullpunktverstellung jedoch wieder rückgängig gemacht.

#### 17 FLUGLEISTUNGSMESSUNG:

Die hohe Genauigkeit der im SR 820 'D" verwendeten Drucksensoren erlaubt eine direkte Vermessung der FIugzeugIeistung. Im Rechner ist ein Präzisionsvariometer vorhanden, das bei "p" abgelesen werden kann. Dieses VariometersignaI ist wie das mittlere Steigen über 15s gemittelt und außerdem auf ISA-Standardatmosphäre umgerechnet (Höhe null, +15 C). In ruhiger Luft würde diese Anzeige also in jeder Höhe immer das gleiche polare Sinken anzeigen.

Die im Rechner verwendete "korrigierte Fahrtanzeige" ist bei "c" zu sehen; diese Geschwindigkeit wird aus dem gemessenen Staudruck berechnet und ist bekanntlich ebenfalls auf ISA-Standardatmosphäre bezogen.

Das VerhäItnis von "korrigierter Fahrtanzeige" (ebenfalls gemittelt über 15s) und der Anzeige des Präzisionsvariometers ergibt dann die gemessene GleitzahI "e"

18 STATISTIK Nr. 1 19 STATISTIK Nr. 2

Alle Statistikwerte zählen nur, wenn der Start/Stop-Schalter auf " START" steht und das Flugzeug fliegt. Anderenfalls wird die Zählung angehalten. Gelöscht werden die Statistikwerte durch beide mit - R bezeichneten Taster. Die Wegsumme "d" wird ohne Windeinfluss gezählt und enthält natürlich auch die geflogenen Umwege. Deswegen können sich auch bei "v" Abweichungen zur wirklich erreichten Reisegeschwindigkeit ergeben. Die hier angezeigte Reisegeschwindigkeit ist nicht höhenberichtigt wie der auf der Seite 1 rechts unten angezeigte Wert (siehe Text 11).

Bei der Auswertung der Statistikwerte sollte berücksichtigt werden, daß die einzelnen ZähIerstände abhängig sind von der korrekten Umschaltung zwischen "Vario" und "Sollfahrt".

### 20 UHR, DATUM: 21 FLUGBUCH:

Nachdem man einmal Uhr und Datum eingestellt hat, werden mit dem elektronischen Flugbuch die letzten neun Flüge gespeichert: sobald 10s lang Staudruck anliegt, werden Startzeit und Datum genommen; fehlt der Staudruck für 10s, so wird die Landezeit notiert. Während eines Fluges kann man schon die Startzeit ablesen.

Die Pufferbatterie für die Uhr und die anderen zu speichernden Daten wird bei eingeschaltetem Rechner dauernd nachgeladen; bei ausgeschaltetem Rechner bleiben die Daten etwa 1 Jahr gespeichert.

#### 22 DRUCKER:

Für Datenausdruck; siehe "Segelflugrechner SR 820 D mit Datendrucker".

#### 23 SIMULATOR:

SchaItet man den SimuIator ein, so werden die Drucksensoren abgeschaltet und dafür Signale in den Rechner eingespeist, wie sie in der zweiten Zeile von Text 23 eingegeben sind. Dabei wird die km/hEingabe zur Fahrtmessung (unkorrigiert), die m/s-Eingabe entspricht dem Variometersignal. Entsprechend dem eingegebenen Variometersignal ändert sich auch die Höhenmesseranzeige MH. So kann ein echter Flug mit Endanflug nachgebildet werden.

Bei jedem EinschaIten des Rechners wird der Simulator ausgeschaltet.

BeispieIe für die Simulation:

Eingabe einer Fahrtanieige, Ausgabe über Nettovariometer - die verwendete Flugzeugpolare kann überprüft werden (Korrekturfaktor für Fahrtmessung KORR - 1.00 setzen!).

Distanz eingeben, dann während "Vario" Höhe gewinnen (z.B. +5m/s); Differenzhöhe beobachten. Dann auf "Sollfahrt" schalten und Endanflug simulieren (z.B. 120 km/h, -2m/s Fallen).

#### 24 TEST:

Dieser Text dient im wesentlichen der überprüfung des Rechners. Die Adresse a wird auf den gewünschten Messwert eingestellt und der Inhalt i zeigt dann die Größe dieses Messwertes an.

Der Speicherplatz 197a ("Steuercode") erlaubt eine Eingabe, wenn die Marke auf "i" gesetzt wird. Mit dem Steuercode können für Testzwecke bestimmte Funktionen erzeugt werden, die jedoch für die normale Handhabung des SR 820 nicht erforderlich sind.

#### Steuercode:

1 = verhindert, daß bei jedem Einschalten des Rechners der TEK-Beiwert wieder auf 1.00 gesetzt wird

2 = zeigt einen Winkel neben MC, wenn Distanz gezählt wird (z.B. wenn ein Kompass angeschlossen ist)

Sollen beide Funktionen gleichzeitig aktiviert sein so ist die Summe  $1 + 2 = 3$  einzugeben.

# **12. Fehlerursachen**

ACHTUNG: bei vermuteten Fehlern zuerst die Eingabewerte auf der Seite 2 und der Auswahlseite 4 überprüfen'

Bei evtl. auftretenden Fehlern sollten Sie sich mit dem HersteIler des SR 820 telefonisch in Verbindung setzen; viele Fehler haben Ursachen, die durch die Überprüfung des SR 820 weder erkannt noch behoben werden können. Einige dieser Fehler sind im folgendem aufgeführt:

Rechner reaqiert nicht auf Taster (Ton und Anzeige gleichbleibend):

Bei einer Spannung von weniger als 10.0 V schaltet der Mikrocomputer des SR 820 ab und unterbricht damit alle Funktionen. Ursache: Batterie leer oder defekt.

Fehleranzeige des Rechners mit D=333

Normalerweise bleiben alle Werte im Rechner auch nach dem Ausschalten der Batteriespannung erhalten. Zur Speicherung dieser Daten wird im Rechner eine NiCd-Batterie verwendet, die während des Betriebs des Rechners automatisch nachgeladen wird. Sollte die Spannung dieser Batterie zu gering werden, so "vergisst" der Rechner alle Daten und zeigt diesen Fehler an, indem er nach dem Einschalten die Distanz D auf der Seite 1 auf 333 setzt. Auf der Seite 2 werden Flächenbelastung und Gleitzahl auf 33 gesetzt. Um diesen Fehler zu vermeiden, sollte der Rechner längere Zeit eingeschaltet bleiben.

# **13. Daten und Leistungen des SR 820**

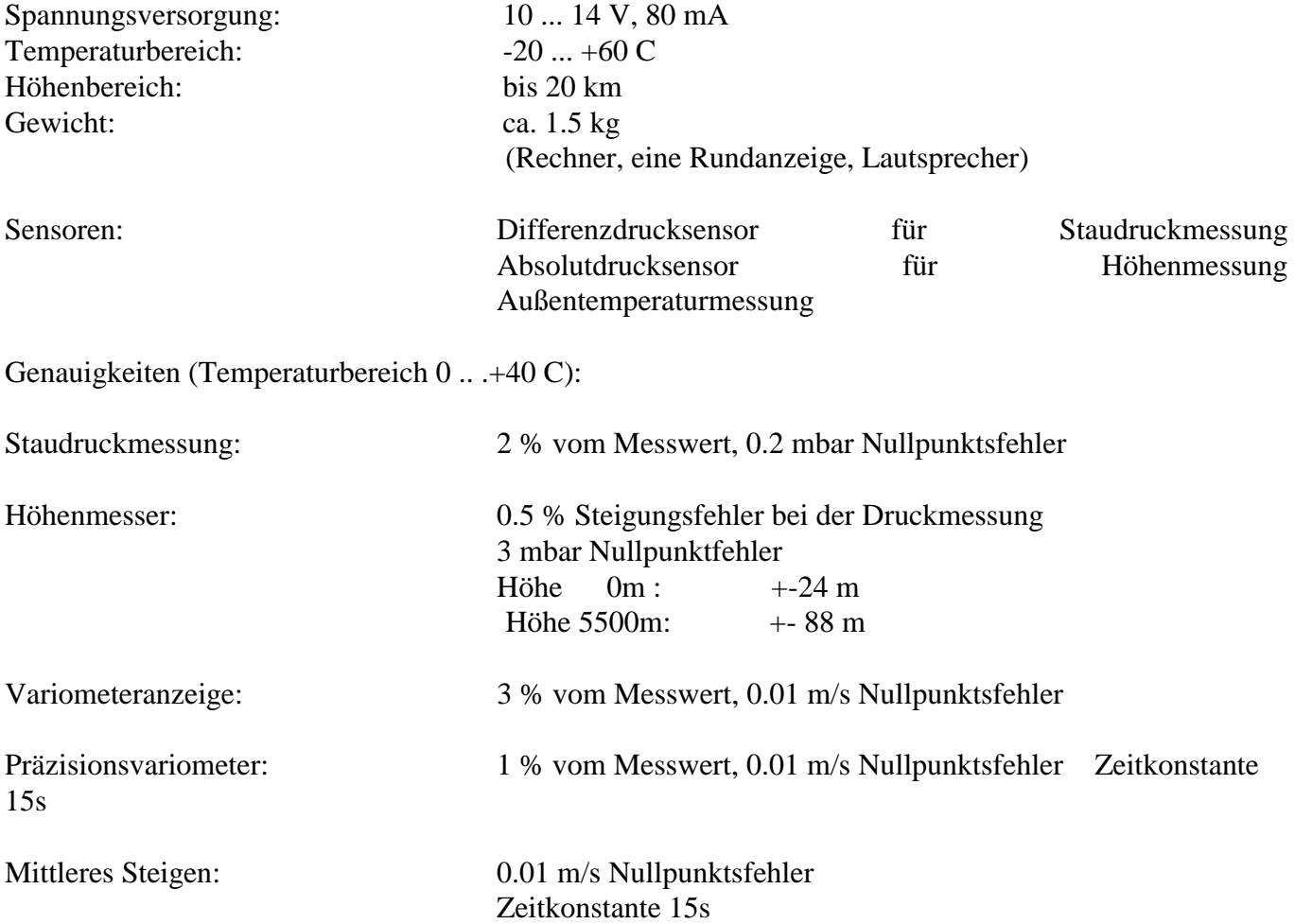